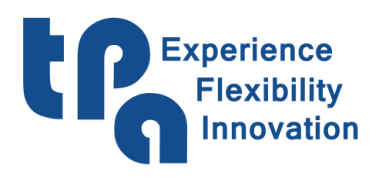

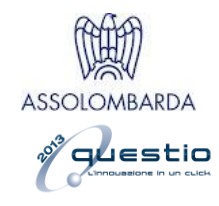

# EyeOnMachine

## Индекс

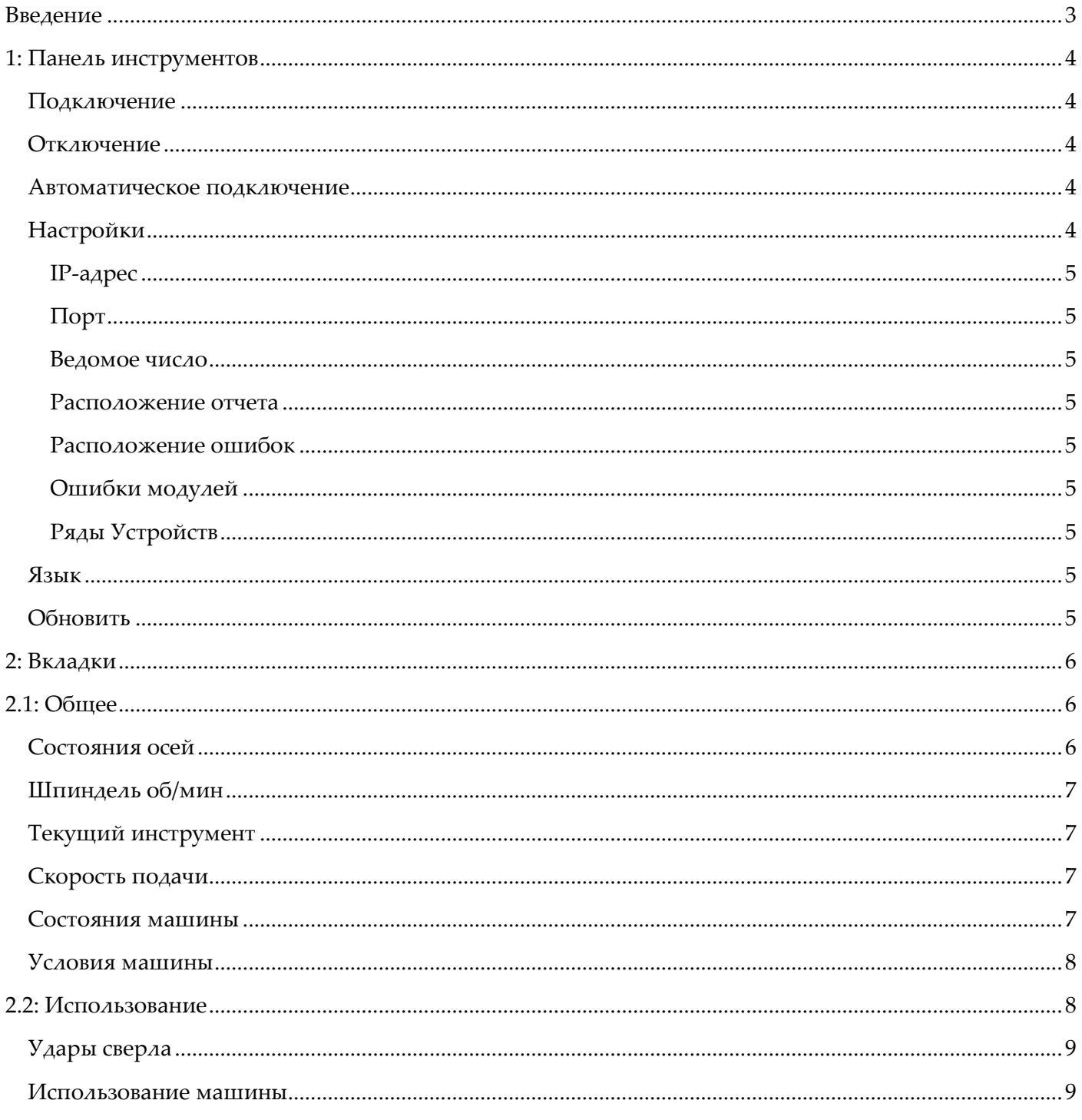

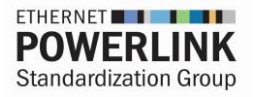

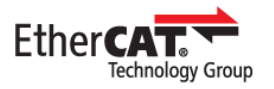

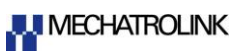

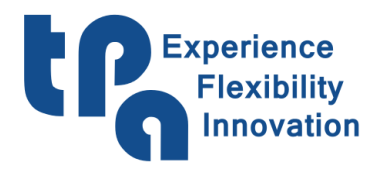

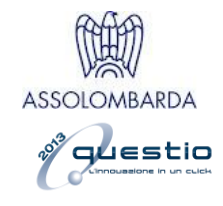

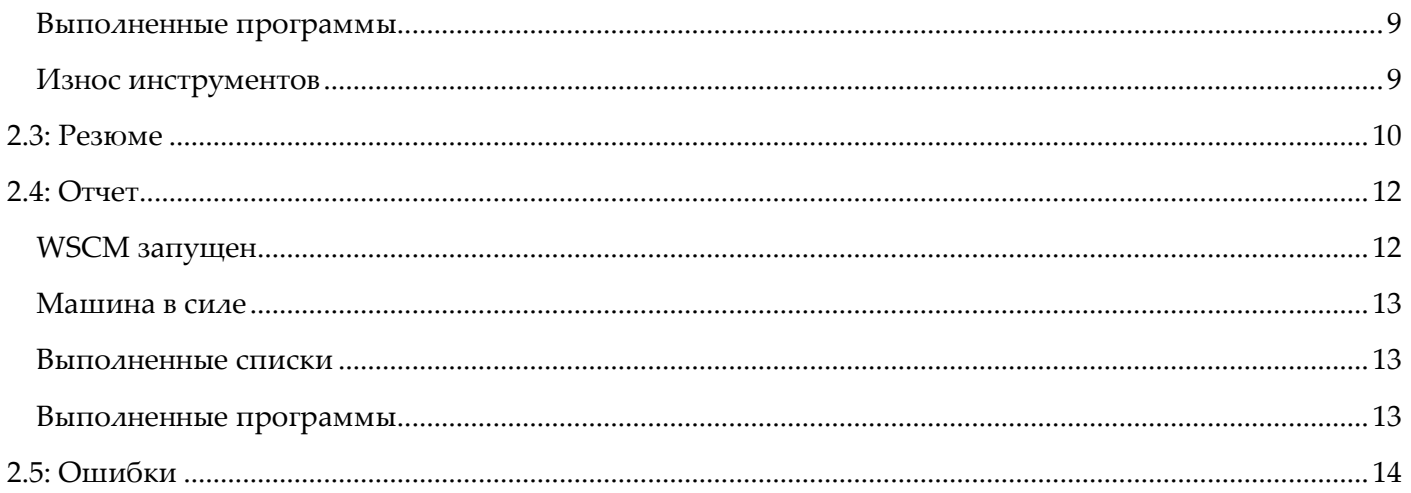

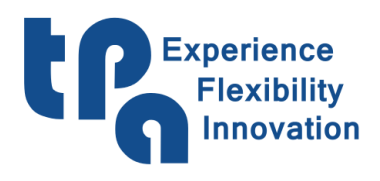

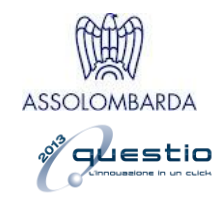

## <span id="page-2-0"></span>Введение

Приложение для мониторинга, предназначенное для представления статистических данных начальнику производства или непосредственно оператору станка, чтобы лучше понять, как использовать станок, предоставляя четкую информацию об использовании в его сложности и, в целом, для мониторинга его работы.

Поскольку приложение является средством просмотра, справедливо отметить, что это не может работать в отсутствие Albatros и WSCM. Первое заботится об отправке статистических данных в WSCM, которое пересылает данные в локальную сеть, позволяя использовать приложение даже на платформах, отличных от машинного ПК. Например, офисный ПК, даже находящийся далеко, но входящий в одну подсеть, по крайней мере, в том, что касается данных, строго подключенных для использования (вкладки 2.1: Общее & 2.2: Использование). В противном случае для просмотра файлов отчета и ошибок (см. главу 2.4: Отчет& 2.5: Ошибки), просто укажите расположение файлов, которые также могут находиться в общих сетевых папках (SkyDrive, DropBox, OneDrive ...), чтобы с ними также можно было проконсультироваться «из дома».

EyeOnMachine Connect CDisconnect & Auto Connect v Refresh Settings (A) English (United States)  $\blacksquare$ lT General Usage Summary Report Errors **Spindle RPM Axes States:**  $\mathbf{0}$ Name **OT** OR Speed **Loop Error** State Mode **Actual Tool** Axis X 1217.9 1218.5  $-10$  $-0.6$ Regime **Normal** 151 Axis Y 684  $\blacksquare$ Position **Normal** 684  $\mathbf{r}$ **Feedrate**  $\overline{0}$  $\overline{\mathsf{n}}$ Axis Z  $\mathsf{n}$  $\mathbf{r}$ Position **Normal** 100 % C:\ALBATROS\PRODUCT\EXAMPLE.TCN **Actual program in execution: Machine States Machine Conditions Machine in End**  $01 - 00$ **Machine in Start** Not in power\Emergency 00:30 Machine in Hold **Power**  $03:21$  $02:53$ Not in power\Emergency 00:30 14.02% Machi **Program execution** 02:04 57.94% Power  $O<sub>thol</sub>$ 01:00 28.04% **Program execution Actual Machine Condition: Actual Machine State: Machine in Start Program execution** 

Главная страница приложения выглядит так:

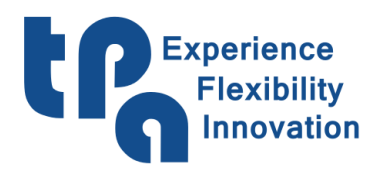

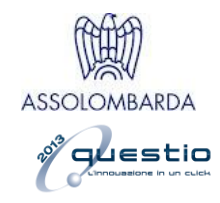

## <span id="page-3-0"></span>**1: Панель инструментов**

Верхняя панель, обозначенная цифрой 1 на Рис.1, представляет некоторые полезные функции для настройки приложения.

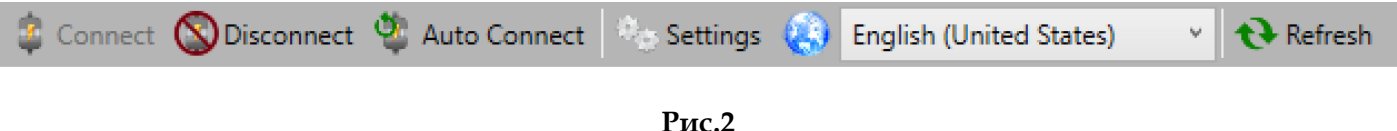

<span id="page-3-1"></span>**Подключение**: Разрешает подключение к IP-адресу, указанному в **Настройках**.

<span id="page-3-2"></span>**Отключение**: Отключает программу от текущего подключения.

<span id="page-3-3"></span>**Автоматическое подключение**: Включает функцию автоматического подключения при запуске приложения, позволяя ему автоматически подключаться к IP-адресу, указанному в **Настройках,**  при каждом запуске.

<span id="page-3-4"></span>**Настройки** : Открывает окно настройки параметров, показанное ниже в Рис.3

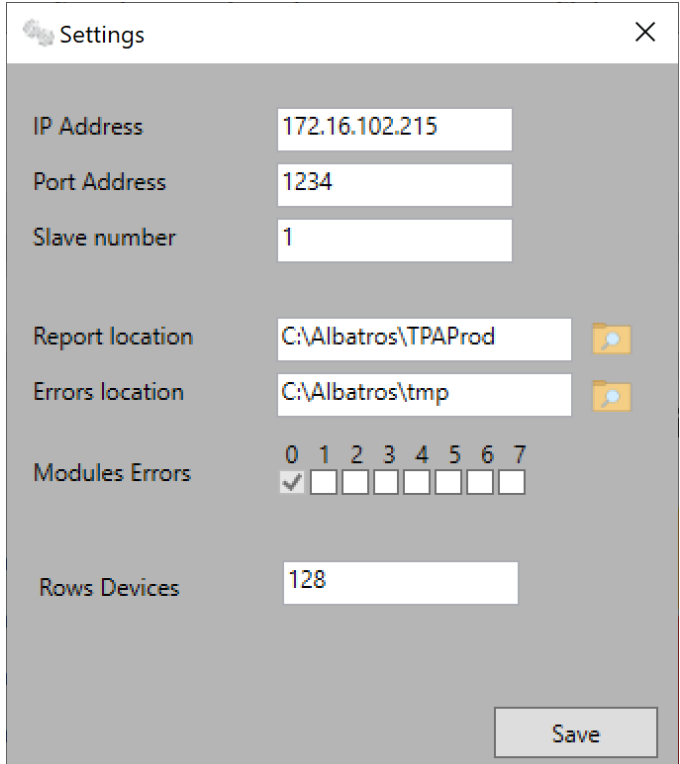

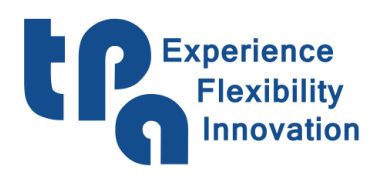

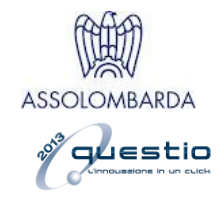

<span id="page-4-0"></span>**IP- адрес**: IP-адрес управляющего ПК, на котором установлены машина и WSCM.

<span id="page-4-1"></span>**Порт**: ссылочный порт выбранного адреса.

<span id="page-4-2"></span>**Ведомое число**: идентификатор конкретной машины.

<span id="page-4-3"></span>**Расположение отчета**: расположение файлов отчетов, созданных WSCM.

<span id="page-4-4"></span>**Расположение ошибок**: расположение файлов отчетов, созданных Albatros.

<span id="page-4-5"></span>**Ошибки модулей**: позволяет решить, для каких машинных модулей, если они есть, отображать относительные ошибки на соответствующей вкладке.

<span id="page-4-8"></span><span id="page-4-7"></span><span id="page-4-6"></span>**Ряды Устройств**: позволяет установить размер массива обмена данными с Albatros. Эта настройка должна быть согласована с разработчиком PLC станка.

**Язык**: позволяет выбрать желаемый язык для приложения.

**Обновить**: ручное перечитывание файлов Отчетов & Ошибок.

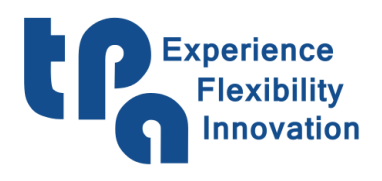

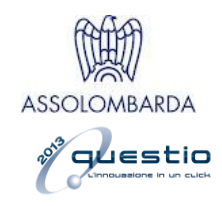

## <span id="page-5-0"></span>**2: Вкладки**

Центральная часть приложения, обозначенная цифрой 2 на Рис.1, разделена на вкладки, которые после выбора показывают нужную страницу. Таким образом, базовая версия, без учета каких-либо настраиваемых табуляторов, добавленных в результате прямых запросов, следующая:

## <span id="page-5-1"></span>**2.1: Общее**

[Данные, полученные от Albatros] Основная вкладка, где отображается основная статистика по состояниям, условиям и данным осей.

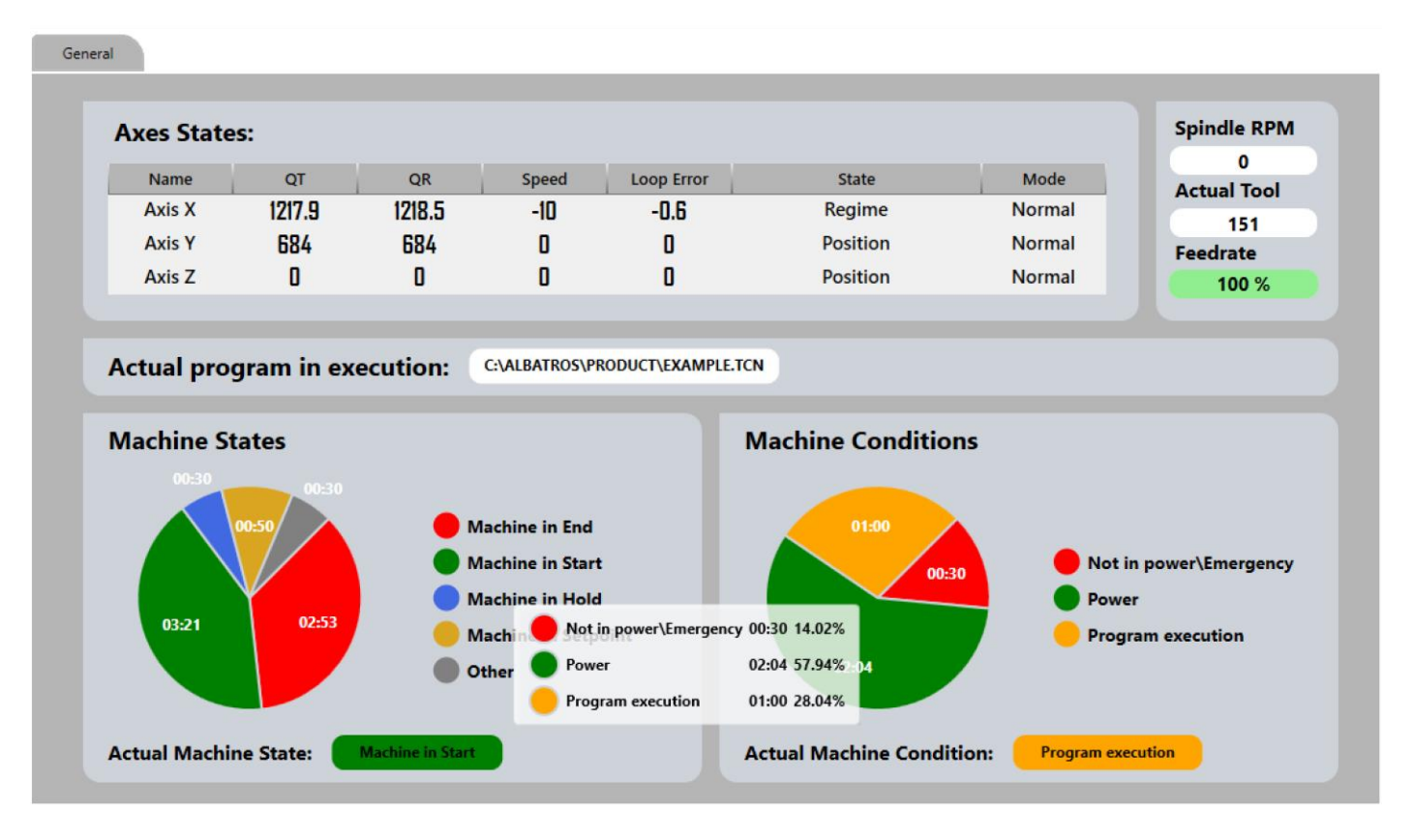

**Рис.4**

## <span id="page-5-2"></span>**Состояния осей**

Таблица представлена с описанием данных, относящихся к осям станка, в частности, описание отдельных столбцов следует ниже:

**Имя** : имя оси, представленной в строке.

- **ТК**: Теоретическая Координата.
- **РК**: Реальная Координата.

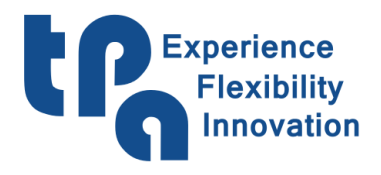

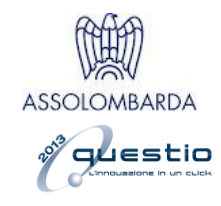

**Скорость**: текущая скорость.

#### **Ошибка кольца**

**Состояние**: состояние оси. Может принимать следующие значения: Ускорение, Режим, Замедление, Расположение, Ожидание большого окна, Ожидание остановленной оси, Ожидание маленького окна, Пуск.

**Режим**: режим оси. Может принимать следующие значения: Normal, Free, Интерполяция, Coordin.

### <span id="page-6-0"></span>**Шпиндель об/мин**

Текущее число оборотов шпинделя.

#### <span id="page-6-1"></span>**Текущий инструмент**

Инструмент, установленный в данный момент в шпинделе.

### <span id="page-6-2"></span>**Скорость подачи**

Скорость подачи, установленная в данный момент на станке.

#### <span id="page-6-3"></span>**Состояния машины**

Круговая диаграмма показывает время, проведенное в каждом отдельном состоянии машины. Удерживая указатель мыши на диаграмме, всплывающая подсказка покажет детали в соответствии с изображением. Это не ежедневное время, а общее с тех пор, как машина была введена в эксплуатацию, функция, которую также имеют последующие круговые диаграммы, присутствующие в приложении. Напоминая, что отображаемые данные были переданы от Albatros, как заявлено в начальном теге [Данные, полученные от Albatros], и, следовательно, производитель может управлять ими независимо в отношении запуска или прерывания различных таймеров. В целом разрешенные состояния машины можно описать следующим образом:

**Машина в конце:** это означает, что машина включена, но не выполняет никаких операций.

**Машина в запуске:** представляет состояние машины, когда она находится в рабочем состоянии и находится в фазе выполнения программы.

**Машина в режиме ожидания:** это состояние паузы, то есть когда операции запуска кратковременно прерываются, а затем возобновляются позже.

**Машина в уставке:** состояние, которое представляет время, прошедшее для процедур сброса.

**Другое:** Контейнер всех остальных состояний машины, присутствующих в логике машины, которые не могут быть сгруппированы в категории, перечисленные выше.

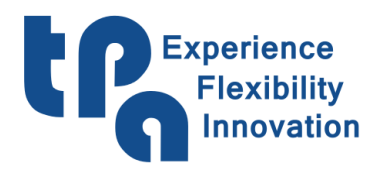

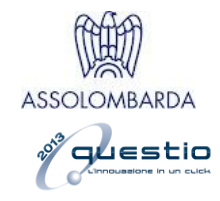

Текущее состояние будет отображаться в нижней правой части сообщения **«Текущее состояние машины».**

#### <span id="page-7-0"></span>**Состояние машины**

Представляет круговую диаграмму с временными данными о состоянии машины. Удерживая указатель мыши на графике, всплывающая подсказка покажет детали в соответствии с изображением. Допустимые условия можно описать следующим образом:

**Не в силе \\ Аварийно:** определяет состояние машины обесточено или аварийно. Это означает, что приводы не включены и в целом машина не поставлена на охрану.

**Мощность:** определяет состояние машины, находящейся под напряжением. Это означает, что приводы включены и, следовательно, машина готова к движению и выполнению необходимого производства.

**Выполнение программы:** таймер активен, когда машина выполняет программы.

Текущее состояние будет отображаться в нижней правой части надписи **«Текущее состояние машины».**

## <span id="page-7-1"></span>**2.2: Использование**

[Данные, полученные от Albatros] Вкладка, относящаяся к информации о различных частях использования машины.

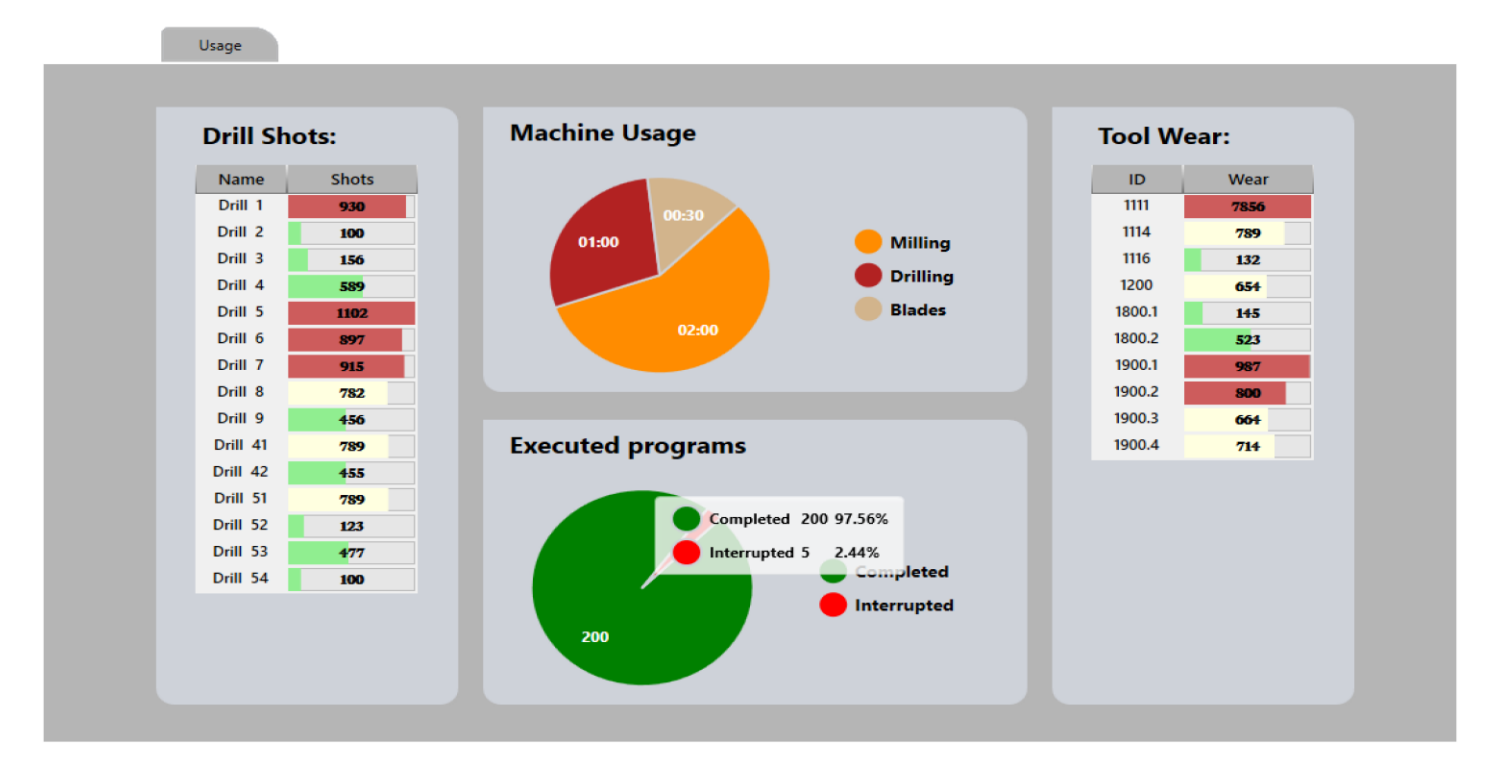

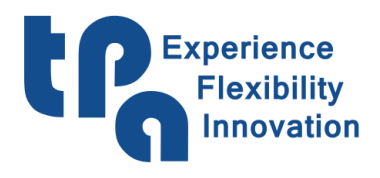

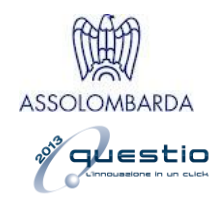

## <span id="page-8-0"></span>**Удары сверл**

Список, который представляет количество ударов, сделанных для различных сверл.

#### <span id="page-8-1"></span>**Использование машины**

График, показывающий, как по большей части составлено использование машины. Удерживая указатель мыши на графике, всплывающая подсказка покажет детали. График, показывающий использование Фрезерований, Сверлений и Прорезей.

#### <span id="page-8-2"></span>**Выполненные программы**

График, показывающий из общего количества выполненных частей, сколько из них было завершено без перерывов и сколько было прервано до правильного завершения. Удерживая указатель мыши на графике, всплывающая подсказка покажет детали, как показано на изображении.

#### <span id="page-8-3"></span>**Износ инструментов**

Список, представляющий износ различных используемых инструментов.

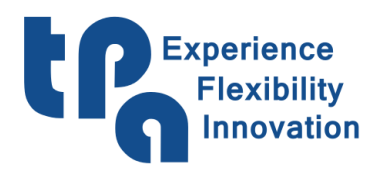

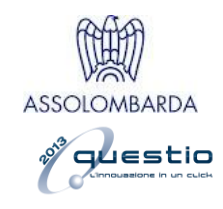

## <span id="page-9-0"></span>**2.3: Резюме**

[Считывание данных из файлов отчетов] Вкладка, описывающая общую производительность машины. После того, как вы выбрали путь, по которому находятся файлы отчета (см. Рис.3), Вы можете выбрать диапазон дат, из которых Вы хотите просмотреть как количество выполненных частей, так и какие из них конкретно, с помощью графика, который с градиентом, может сразу отобразить самые стрессовые периоды на продуктивном уровне. Цель состоит в том, чтобы иметь возможность поставить диагноз, направленный на улучшение производственных показателей.

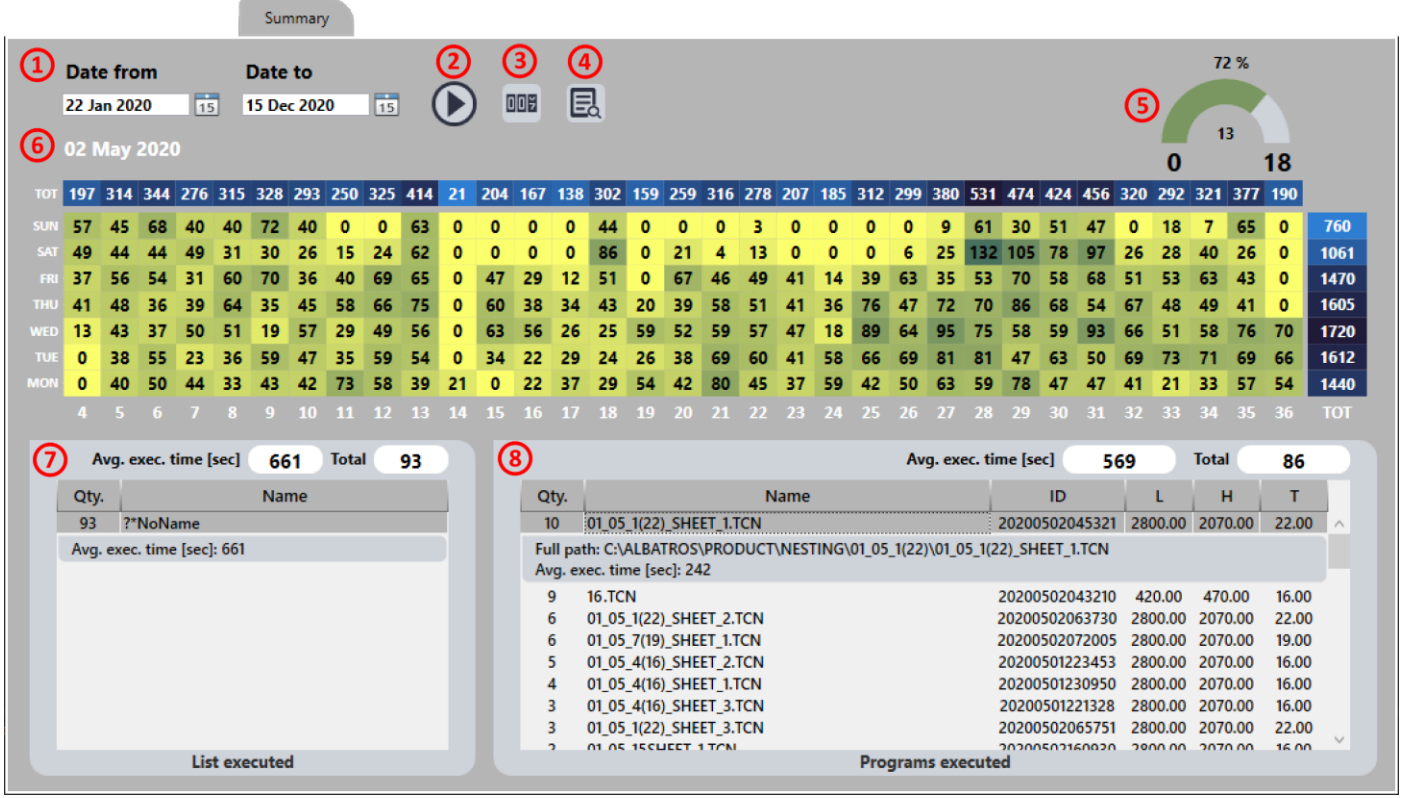

**Рис.6**

Ниже приводится описание этой страницы со ссылкой на пункты, выделенные в Рис.6 :

- **1.** Определение диапазона дат: Вы можете выбрать диапазон дат, в пределах которого Вы хотите выполнить проверку производительности.
- **2.** Кнопка «Пуск»: после выбора диапазона дат необходимо нажать эту кнопку, чтобы начать заполнение диаграммы.
- **3.** Счетчик / Времена: доступен селектор, который позволяет выбрать тип значения на графике. Если селектор установлен на «Счетчик», график покажет общее количество

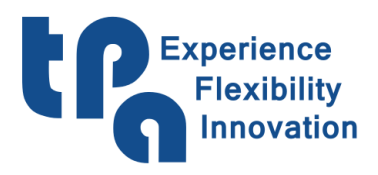

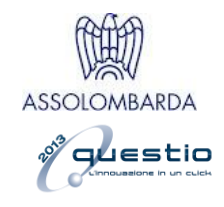

программ, выполняемых день за днем; если селектор установлен на «Времена», график покажет количество часов, которые машина использовала на этапе выполнения программ.

- **4.** Внимание! Эта кнопка видна только в том случае, если была нажата ячейка, то есть один день на графике. Позволяет перейти к следующей вкладке, 2.4: [Отчет,](#page-11-0) чтобы узнать больше об операциях в этот день.
- **5.** Этот счетчик позволяет Вам быстро проверить время, в течение которого машина выполняла программы, по общему времени работы машины в состоянии питания.
- **6.** При наведении указателя мыши на график будет отображаться дата, показанная здесь, чтобы облегчить распознавание отдельных дней. График ниже будет иметь дни недели как характеристики оси Y и недели года, принадлежащие выбранному диапазону оси X. Кумулятивные итоги для всего измерения диаграммы также доступны как для отдельных недель (вверху), так и для отдельных дней недели (справа).
- **7.** Дисплейная таблица с подробностями о выполненных списках: вверху указаны два значения вверху, среднее время выполнения списков и общее количество выполненных списков. Таблица будет содержать все списки, выполненные за выбранный интервал времени, со счетчиком, показывающим, сколько раз этот конкретный список был выполнен. Нажав на нужную строку, появятся дополнительные сведения, такие как: полный путь, по которому находится файл (если доступен, помните, что список также может быть временным, следовательно, не сохраненным и без имени) и среднее время выполнения этого конкретного списка.
- **8.** Дисплейная таблица с подробностями о выполненных программах: вверху указаны два значения, среднее время выполнения программ и общее количество выполненных программ. Таблица будет содержать все программы, выполненные за выбранный интервал времени, со счетчиком, показывающим, сколько раз эта конкретная программа была выполнена. Если щелкнуть нужную строку, появятся дополнительные сведения, такие как: полный путь, по которому находится файл, и среднее время выполнения этой конкретной программы.

Также обратите внимание, что если щелкнуть ячейку графика, поэтому в определенный день дисплейные таблицы программ и списков будут обновлены, чтобы отображать сведения, относящиеся только к этому конкретному дню.

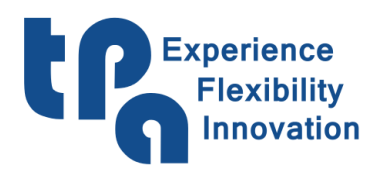

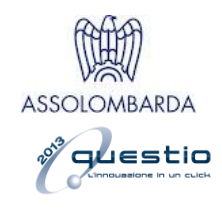

## <span id="page-11-0"></span>**2.4: Отчет**

[Считывание данных из файлов отчетов] Вкладка отображения файла отчета. После того, как Вы выбрали путь, по которому находятся файлы отчетов, см. Рис.3, на этой вкладке будет отображаться их графическое представление. Слева есть календарь, где дни, когда присутствует файл отчета, будут отображаться с четким контуром. Если в этот день произошли системные ошибки, появится красная точка. А нажав правую кнопку мыши, можно будет перейти к следующей вкладке, чтобы подробно изучить ошибки. Также можно выбрать несколько дней, удерживая левую кнопку мыши во время фазы выбора. После выбора желаемого дня или дней таблица **WSCM запущен** будет заполнена данными, собранными каждый раз, когда WSCM открывался в этот день. Различные таблицы будут описаны ниже.

| $\blacktriangleleft$ | <b>June 2020</b>     | $\blacktriangleright$ | <b>WSCM Started:</b>                   |                     |              | <b>Machine powered on:</b> |          |        |          |
|----------------------|----------------------|-----------------------|----------------------------------------|---------------------|--------------|----------------------------|----------|--------|----------|
|                      | Su Mo Tu We Th Fr Sa |                       | <b>Start</b>                           | End                 | <b>Total</b> | <b>Start</b>               | End      |        | Total    |
|                      |                      |                       | 2020/06/12 9:04:14                     | 2020/06/12 9:40:32  | 0:36:18      | 11:13:39                   | 12:01:44 |        | 00:48:05 |
|                      | 31 1, 2 3, 4 5 6     |                       | 2020/06/12 10:16:30                    | 2020/06/12 14:32:18 | 4:15:48      | 12:01:52                   | 12:53:50 |        | 00:51:58 |
|                      | 7 8. 9. 10 11 12 13  |                       | 2020/06/12 14:48:55                    | 2020/06/12 14:53:56 | 0:5:1        | 13:07:13                   | 14:32:18 |        | 01:25:05 |
|                      | 14 15 16 17 18 19 20 |                       |                                        |                     |              |                            |          |        |          |
|                      | 21 22 23 24 25 26 27 |                       |                                        |                     |              |                            |          |        |          |
|                      | 28 29 30 1. 2 3. 4.  |                       |                                        |                     |              |                            |          |        |          |
|                      | 5 6. 7. 8. 9. 10 11. |                       |                                        |                     |              |                            |          |        |          |
|                      |                      |                       |                                        |                     |              |                            |          |        |          |
|                      |                      |                       |                                        |                     |              |                            |          |        |          |
| List executed:       |                      |                       |                                        |                     |              |                            |          |        |          |
|                      |                      |                       |                                        |                     |              |                            |          |        |          |
| Start                | End                  | Total                 |                                        |                     | Name         |                            |          |        |          |
| 11:14:22             | 11:14:26             | 00:00:04              |                                        |                     |              |                            |          |        | $\wedge$ |
| 11:14:37             | 11:18:17             | 00:03:40              |                                        |                     |              |                            |          |        |          |
| 11:27:36<br>11:31:03 | 11:29:46<br>11:32:27 | 00:02:10<br>00:01:24  |                                        |                     |              |                            |          |        |          |
|                      | 11:40:41 11:42:50    | 00:02:09              |                                        |                     |              |                            |          |        | $\vee$   |
|                      |                      |                       |                                        |                     |              |                            |          |        |          |
|                      |                      |                       |                                        |                     |              |                            |          |        |          |
|                      | Programs executed:   |                       |                                        |                     |              |                            |          |        |          |
| <b>Start</b>         | End                  | Total                 |                                        | Name                |              | ID                         |          | H      | T        |
| 11:27:56             | 11:29:46             | 00:01:50              | C:\ALBATROS\PRODUCT\TESTMULTIPUNTA.TCN |                     |              | 20200612092756             | 320.00   | 320.00 | 52.40    |
|                      |                      |                       |                                        |                     |              |                            |          |        |          |
|                      |                      |                       |                                        |                     |              |                            |          |        |          |
|                      |                      |                       |                                        |                     |              |                            |          |        |          |

**Рис.7**

## <span id="page-11-1"></span>**WSCM запущен**

Как упоминалось выше, это список раз, когда WSCM запускался в выбранный день. В дополнение к столбцам, которые информируют о дате и времени начала и закрытия, есть также столбец с общим количеством часов прошедшего времени.

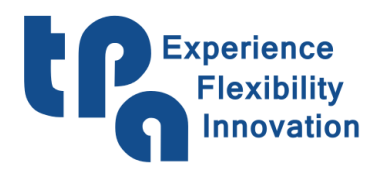

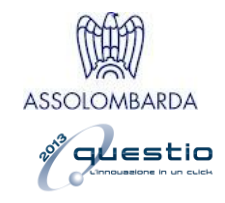

#### <span id="page-12-0"></span>**Машина в силе**

Указывает количество раз, когда машина была введена в эксплуатацию для предыдущего выбранного узла. Столбец **«Итого»** представляет общее количество часов, в течение которых машина находилась под напряжением, с полосой заполнения ниже, которую необходимо заполнить, максимальное покрытие которой откалибровано на основе общего времени относительно предыдущего выбранного узла.

#### <span id="page-12-1"></span>**Выполненные списки**

Указывает, сколько раз WSCM запускал список для предыдущего выбранного узла. Столбец **«Итого»** представляет общее количество часов, в течение которых список работал, с полосой заполнения ниже, которую необходимо заполнить, максимальное покрытие которой откалибровано на основе общего времени по отношению к предыдущему выбранному узлу. В дополнение к начальному и конечному столбцам есть также столбец **«Имя»**, в котором будет указано имя списка, отправленного при выполнении.

#### <span id="page-12-2"></span>**Выполненные программы**

Указывает, сколько раз WSCM запускал программу для предыдущего выбранного узла. Столбец **«Итого»** представляет общее количество часов, в течение которых выполнялась программа, с полосой заполнения ниже, максимальное покрытие которой откалибровано на основе общего времени по отношению к предыдущему выбранному узлу. Помимо начального и конечного столбцов, есть также следующие столбцы:

**Имя**: Показывает название запускаемой программы.

**ID**: Однозначно предназначено для обеспечения прослеживаемости программы на любом заводе.

L/H/T: По порядку, Длина / Высота / Толщина изготовленного изделия.

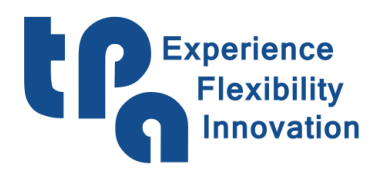

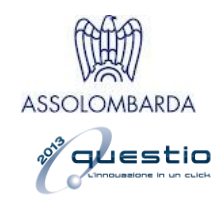

## <span id="page-13-0"></span>**2.5: Ошибки**

[Считывание данных из файлов ошибок] Вкладка отображения файлов ошибок Albatros. После выбора пути, в котором находятся файлы ошибок (см. Рис.3), эта вкладка будет представлять собой их графическое отображение. Слева находится календарь, в котором дни, в которые присутствует файл с ошибкой, будут отображаться на светлом фоне. Также можно выбрать несколько дней, удерживая левую кнопку мыши во время фазы выбора. После выбора желаемого дня или дней будет составлена таблица со списком относительных ошибок и графиком, представляющим количество ошибок по оси Y и время, когда они произошли по оси X, с выделением временного диапазона ошибок на фоне.

|               |                                                           | <b>Errors</b>                                                                     |                |
|---------------|-----------------------------------------------------------|-----------------------------------------------------------------------------------|----------------|
|               |                                                           |                                                                                   |                |
| ◀             | October 2020                                              | ▶<br>25                                                                           |                |
|               |                                                           | 20                                                                                |                |
|               | Su Mo Tu We Th Fr Sa                                      |                                                                                   |                |
| 28<br>27      | -29.<br><b>30</b>                                         | 15                                                                                |                |
|               | 6<br>8<br>10                                              |                                                                                   |                |
| 11            | 12 13 14 15<br>16<br>17                                   | 10 <sup>°</sup>                                                                   |                |
| 18            | $19 \nmid 20 \nmid 21 \nmid 22$<br>23<br>24               | 5 <sup>1</sup>                                                                    |                |
| 26<br>25      | 28 29<br>30 31                                            | $0\quad 0\quad 0$<br>$\bf{0}$<br>$\bf{0}$<br>$\mathbf{0}$<br>$\bf{0}$<br>$\bf{0}$ |                |
|               | $\mathbf{R}$<br>$\mathbf{A}$<br>-5<br>6<br>$\overline{7}$ | $\bf{0}$                                                                          |                |
|               |                                                           |                                                                                   |                |
|               |                                                           |                                                                                   |                |
|               |                                                           |                                                                                   |                |
|               |                                                           |                                                                                   |                |
|               | List of errors:                                           |                                                                                   |                |
| <b>Type</b>   | <b>Time</b>                                               | <b>Description</b>                                                                | Code           |
| ⊕             | 20-10-2020 18:49:30                                       | Sending configuration to the modules: 0 1                                         | 7<br>$\wedge$  |
|               | 20-10-2020 18:49:35                                       | General software emergency                                                        | 27             |
|               | 20-10-2020 18:49:35                                       | Axes are not in Power                                                             | 16             |
| 0             | 20-10-2020 18:53:32                                       | Sending configuration to the modules: 0 1                                         | 7              |
| ▲             | 20-10-2020 18:53:37                                       | General software emergency                                                        | 27             |
| ▲             | 20-10-2020 18:53:37                                       | Axes are not in Power                                                             | 16             |
| $\mathbf 0$   | 20-10-2020 19:00:11                                       | Sending configuration to the modules: 0 1                                         | 7              |
| ▲             | 20-10-2020 19:00:16                                       | General software emergency                                                        | 27             |
| ▲             | 20-10-2020 19:00:16                                       | Axes are not in Power                                                             | 16             |
| $\circledast$ | 20-10-2020 19:00:58                                       | The digital output device SPINDLE.OPEN is not configured                          | 4097           |
| A             | 20-10-2020 19:00:58                                       | General software emergency                                                        | 27             |
| ▲             | 20-10-2020 19:00:58                                       | Axes are not in Power                                                             | 16             |
| $\mathbf 0$   | 20-10-2020 19:01:26                                       | Sending configuration to the modules: 0 1                                         | $\overline{7}$ |
| ▲             | 20-10-2020 19:01:31                                       | General software emergency                                                        | 27             |
| ▲             | 20-10-2020 19:01:31                                       | Axes are not in Power                                                             | 16<br>$\vee$   |

**Рис.8**